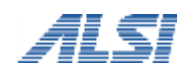

**URL** フィルタリングソフト

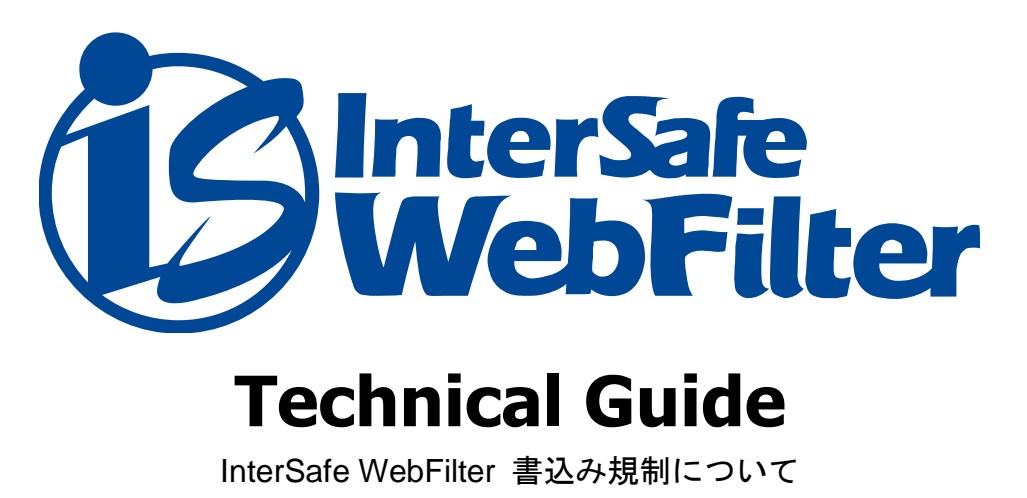

目次

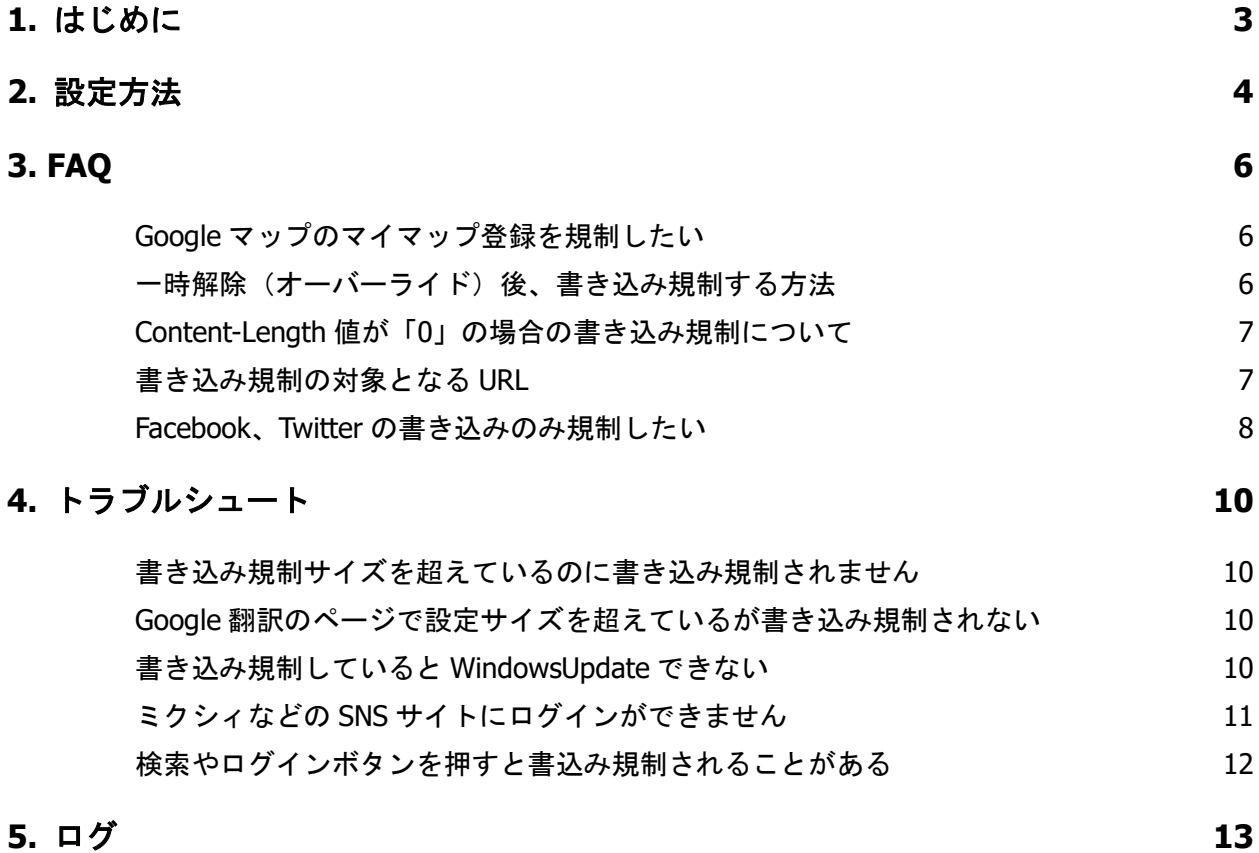

http.log [の転送状態の出力内容](#page-12-1) インディング しょうしょう しょうしょう しょうしょう

2

# <span id="page-2-0"></span>**1.**はじめに

書込み規制とは、掲示板などのサイトへの閲覧は許可しても、書き込みは出来ないようにする InterSafe WebFilter の機能です。 この機能を使用することによって、掲示板などの閲覧は可能でも、掲示板への投稿は出来ないという運用が可能になりますので、社内 からの不要な書き込みを抑制することが可能です。

本資料では、書き込み規制の具体的な設定方法や、利用時の注意事項などをまとめています。

#### <書き込み規制の動作>

書込み規制対象のサイトにアクセスしても通常に表示されます。

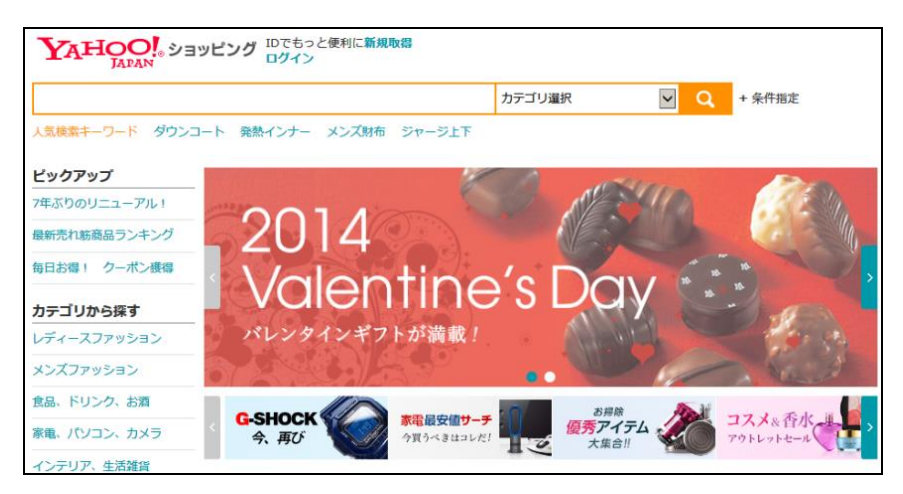

書き込みを行おうとすると、規制画面が表示されます。

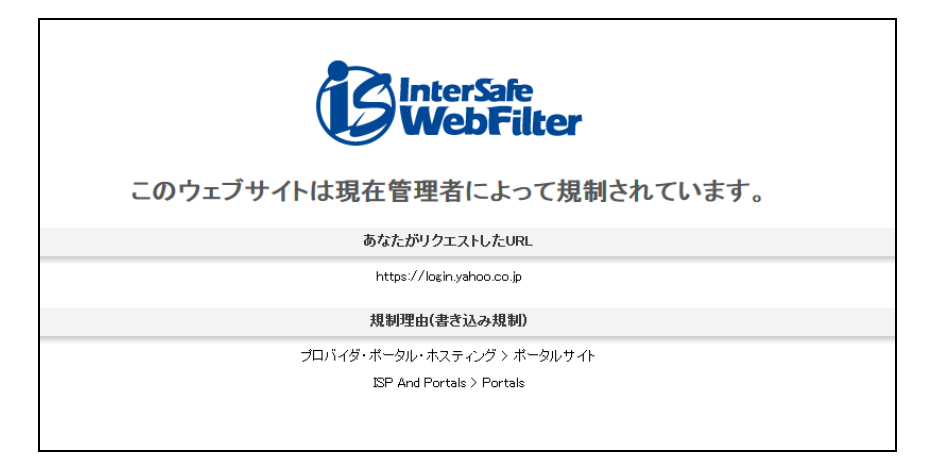

## <span id="page-3-0"></span>**2.**設定方法

書き込み規制の対象となる URL は、http プロトコル、または、[共通アクセス管理]-[HTTPS 規制設定]-[サーバデコード方式]が有効 時の https プロトコルで、POST、PUT メソッドを使用している URL になります。 ※設定方法については、Ver.8.5 にて例示してあります。

書き込み規制の書き込み許容サイズは、以下で設定します。

#### ■ · システム一括でサイズを設定する場合

[共通アクセス管理]-[規制オプション設定]で設定します。

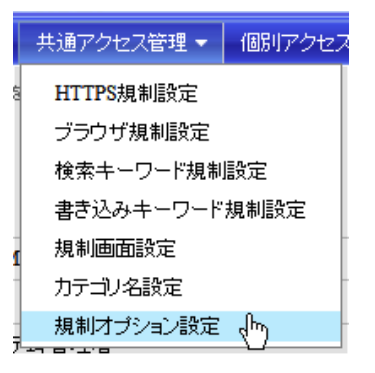

[規制オプション設定]の[書き込み許容サイズ]にて[システム一括でサイズを指定する]を選んで、サイズを指定します。

規制オプション設定 ? この設定はすべてのグループコーザに適用されます。

```
▶ 書き込み許容サイズ
```
書き込み規制が設定されている場合に、規制対象としないデータサイズの上限です。

```
◎ システム一括でサイズを設定する 9223372036854775807 byte
```

```
○ ルール毎にサイズを設定する
```
[個別アクセス管理]-[規制オプション設定]で個別にサイズを設定してください。

※ 書き込み規制の設定は、個別アクセス管理の「カテゴリ設定」「優先カテゴリ設定」「規制オプション設定」で行います。

### ■ · ルール毎にサイズを設定する場合

[個別アクセス管理]-[規制オプション設定]で設定します。

|個別アクセス管理 ▼ | 規制解除申請 カテゴリ設定 スケジュール設定 例外URL設定 優先カテゴリ設定 ブラウザ規制設定 検索キーワード規制設定 書き込みキーワード規制設定 規制画面設定 |規制オプション設定<sub>0m</sub>

設定したいグループのルールを選んで、書き込み許容サイズのタブを開きます。

#### 書き込み許容サイズ設定編集 ?

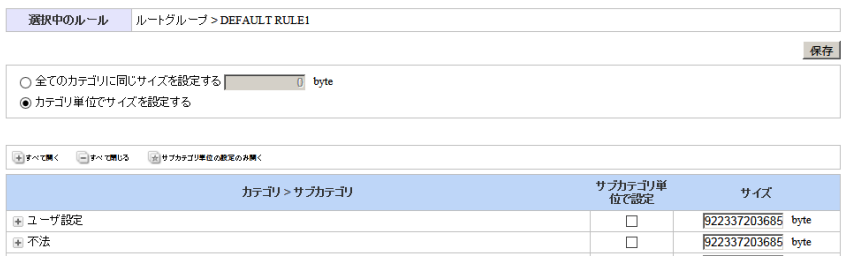

[全てのカテゴリに同じサイズを設定する]、[カテゴリ単位でサイズを設定する]のいずれかを選択して、書き込み許容サイズを入力し

ます。

サブカテゴリ単位で設定にチェックを入れた場合、サブカテゴリ単位で書き込み許容サイズを入力します。

#### 書き込み許容サイズ設定編集 ◎

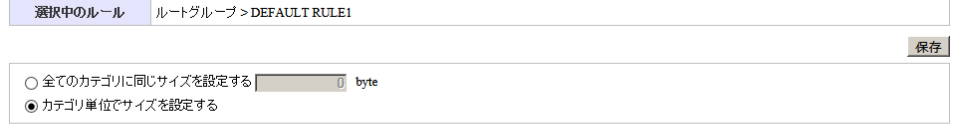

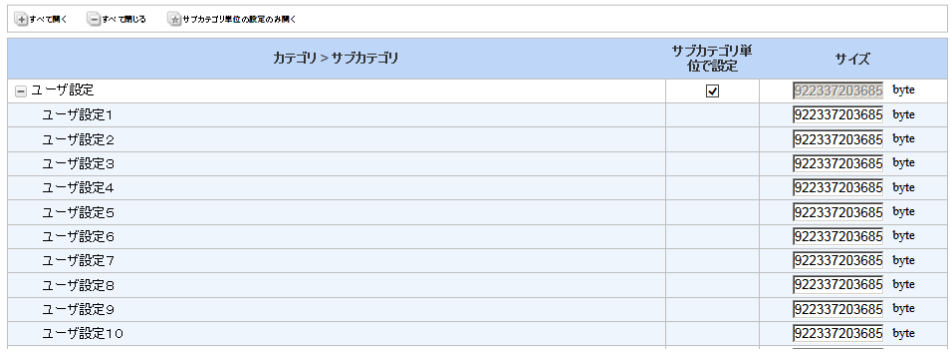

書き込み許容サイズは、0-9223372036854775807 の範囲で指定ができます。超えた場合は下記のメッセージが表示されます。

POSTデータサイズ は 0-9223372036854775807 の範囲で指定して下さい。

## <span id="page-5-0"></span>**3. FAQ**

## <span id="page-5-1"></span>**Google** マップのマイマップ登録を規制したい

#### 【質問】

Google マップの閲覧は許可にして、マイマップ登録は規制したいのですが、可能でしょうか。

【回答】

例外 URL 登録にて、「http://maps.google.co.jp/」を「書き込み規制」に設定しているカテゴリにご登録いただくことで、Google マップの 閲覧は許可にして、マイマップ登録は規制にすることが出来ます。

または、個別アクセス管理 > 例外 URL 設定の[許可カテゴリ]-[閲覧のみ許可]に「http://maps.google.co.jp/」を登録することで、同 様の動作となります。

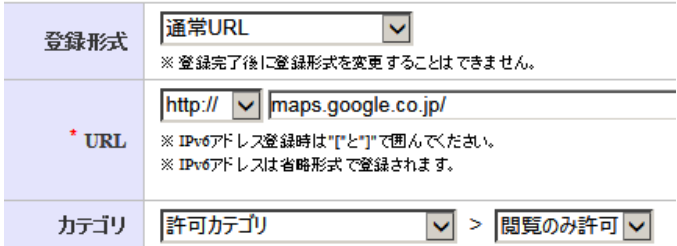

なお、Google マップのサイトの作り上、規制時には、ISWF の規制画面は表示されません。

本設定はマイマップの新規登録を規制するもので、既に設定されているマイマップの削除や閲覧の規制をすることは出来ません。 マイマップの閲覧制限をする場合は「http://maps.google.co.jp/」を規制カテゴリに登録し、Google マップの閲覧そのものを禁止します。 Google のマイマップ公開設定については[、こちらを](http://googlejapan.blogspot.jp/2008/11/blog-post.html)ご確認ください。

対象バージョン 7.0 , 8.0 , 8.5, 9.0

## <span id="page-5-2"></span>-時解除(オーバーライド)後、書き込み規制する方法

【質問】

掲示板サイトなどを一時解除(オーバーライド)で運用し、かつ書き込み規制をする場合の設定方法について教えてください。

#### 【回答】

※バージョンごとに用語が異なりますのでご注意ください。

Ver3.x ~ Ver7.0:オーバーライド

 $Ver8.x ~$ : 一時解除

 $\bullet$ Ver8.x ~ の場合

対象となるカテゴリに規制(一時解除)を設定し、グループの規制オプションの「書き込み規制」を有効にすることで一時解除後の書き 込み規制が可能です。

**●Ver7.0 の場合** 

対象となるカテゴリにオーバーライドを設定し、グループの規制オプションの「書き込み規制」を有効にすることで、オーバーライド後 の書き込み規制が可能です。

※注意

・規制オプションの書き込み規制を有効にすると、全てのカテゴリ(許可カテゴリを除く)で書き込み規制が行われるようになりますの で、ご注意ください。

・Ver8.x ~ では、以下の設定が適用されている場合、一時解除後、規制オプションの「書き込み規制」は適用されません。 <インストールディレクトリ>/conf/proxy.inf 内

[BLOCK\_CFG]セクション

FORCED\_OVERRIDE=TRUE

※本設定の役割については、添付 URL「規制として登録されている URL をオーバーライドできるようにしたい」をご参照ください。

対象バージョン 7.0 , 8.0 , 8.5, 9.0

## <span id="page-6-0"></span>**Content-Length** 値が「**0**」の場合の書き込み規制について

#### 【質問】

ICAP 版で、キャッシュサーバから Content-Length 値が「0 固定」で InterSafe にリクエストがあった場合、管理画面の[フィルタリング ルール共通情報] の[書き込み規制]-[POST データサイズ]の値が 1(byte)以上に設定されていると、どのように判断されますか。

#### 【回答】

リクエストしたサイトが書き込み規制対象の URL で、かつ[POST データサイズ]の値が「1」以上の場合、当該サイトに Content-Length:0 ヘッダ付きのリクエストを送信すると、InterSafe WebFilter では、POST データサイズが「0」であると判断します。 そのため、「Allowed」としてリクエストが転送され、書き込み規制の対象とはなりません。

対象バージョン 7.0 , 8.0 ,8.5, 9.0

## <span id="page-6-1"></span>書き込み規制の対象となる **URL**

【質問】

書込み規制の対象となるのは、データベースに登録されている URL のみですか。それともすべての URL に対して有効ですか。

【回答】

ISWF Ver5.0 SP1 から、データベースに登録されている URL だけでなく、すべての URL に対して書込み規制が出来るようになりました。

バージョンアップを行われたお客様は、手順によって設定が有効になっている場合と無効になっている場合がありますので、以下をご確 認ください。

■Ver5.0(Build0528、Build0531)からアップデートした場合、 「BLOCK\_ALL\_POST=TRUE」の記述は追加されません。 この場合、DB に登録されている URL に対してのみ書き込み規制が有効になります。 設定ファイル (proxy.inf) の [BLOCK\_CFG] に「BLOCK\_ALL\_POST=TRUE」を手動で追加すると、すべてのリクエスト URL に対して書き 込み規制が有効になります。

#### ■その他の注意点

上記バージョンアップ方法に関わらず、「BLOCK\_ALL\_POST」の行を削除した場合は、「BLOCK\_ALL\_POST=FALSE」の動作(DB に登録さ れている URL に対してのみ書き込み規制が有効の状態)になります。 ※proxy.inf 編集後は ISWF の再起動が必要です。

## 対象バージョン 7.0 , 8.0 ,8.5, 9.0

## <span id="page-7-0"></span>**Facebook**、**Twitter** の書き込みのみ規制したい

#### 【質問】

Facebook、Twitter の書き込みのみ規制したいのですが、どのように設定すれば良いでしょうか。

#### 【回答】

Facebook、Twitter の利用で閲覧のみの許可し、書き込みは規制したい場合、例外 URL 設定にて対応が可能です。

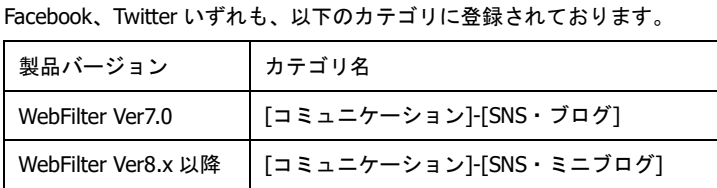

以下の説明では[SNS・ブログ]として説明しています。

#### ■Facebook の場合

Facebook の設定で「セキュアな接続(https)を利用する」を有効※にした場合、ログイン時のみではなく、Facebook 上のすべての通信が HTTPS 通信になります。(Facebook のデフォルトの設定は、HTTPS 接続はオフになっています。)

その場合、HTTPS デコード機能(HTTPS フィルタリング機能)を有効にしていただき、以下の例外 URL 設定を行なっていただくことで 書き込みのみ規制することが可能です。

HTTPS デコード機能は、WebFilter は Proxy 版のみでご利用いただけます。

1)前提条件:[SNS・ブログ]カテゴリが許可/規制の場合

許可カテゴリに追加

https://www.facebook.com/login.php?login\_attempt=1

https://www.facebook.com/logout

閲覧のみ許可に追加 https://facebook.com http://facebook.com

2)前提条件:[SNS・ブログ]カテゴリが書き込み規制の場合

許可カテゴリに追加 https://www.facebook.com/login.php?login\_attempt=1 https://www.facebook.com/logout

※WebFilter Ver8.x をご利用のお客様で、[IT サービス]-[URL 転送・変換サービス]カテゴリを規制している場合、http://fbcdn.net/ を許 可カテゴリに追加していただく必要がございます。

※2013/10/10 現在、Facebook の設定「セキュアな接続(https)を利用する」を無効にしても、Facebook の接続は HTTPS での接続のみと なっている状況が確認されております。

#### ■Twitter の場合

現在の Twitter サイトの動きでは HTTP 接続しても強制的に HTTPS 接続に切り替わる動きのようです。 そのため、HTTPS デコード機能(HTTPS フィルタリング機能)を有効にしていただく必要がございます。 その上で、例外 URL 設定を行なっていただくことで書き込みのみ規制することが可能です。 ※HTTPS デコード機能は、WebFilter は Proxy 版のみでご利用いただけます。

1)前提条件:[SNS・ブログ]カテゴリが許可/規制の場合

許可カテゴリに追加 https://twitter.com/login https://twitter.com/logout https://twitter.com/sessions ※ログイン時の書き込みのみ可能とするため

閲覧のみ許可に追加 http://twitter.com https://twitter.com

https://twimg.com

2)前提条件:[SNS・ブログ]カテゴリが書き込み規制の場合

許可カテゴリに追加 https://twitter.com/login https://twitter.com/logout https://twitter.com/sessions ※ログイン時の書き込みのみ可能とするため

対象バージョン 7.0 , 8.0 , 8.5, 9.0

## <span id="page-9-0"></span>**4.**トラブルシュート

### <span id="page-9-1"></span>書き込み規制サイズを超えているのに書き込み規制されません

#### 【質問】

書き込み規制サイズを超えているのに、書き込み規制がされません。何故でしょうか。

#### 【回答】

管理画面で設定する書き込み許容サイズは、POST リクエストのボディサイズ値(Content-Length)にて、規制・許可の判断を行います。 POST リクエストの文字列が、日本語でエンコードされる場合には、実際に書き込んだ文字数とバイト数(POST リクエストのボディサ イズ値)が一致しない場合があります。このような場合には、書き込み規制がされません。

Content-Length の値以上の数値を書き込み許容サイズに指定することで、書き込み規制が出来るようになります。

Content-Length は以下のいずれかの方法で確認ができます。

1) ISWF の POST ログから確認できます。

2)ISWF のサーバ上で該当の通信のパケットキャプチャから確認可できます。パケットキャプチャ取得方法は、FAQ No.3037 [通信パケ](http://support.alsi.co.jp/faq_detail.html?id=3037) [ットのキャプチャ方法を](http://support.alsi.co.jp/faq_detail.html?id=3037)参照ください。

対象バージョン ALL

## <span id="page-9-2"></span>**Google** 翻訳のページで設定サイズを超えているが書き込み規制されない

#### 【質問】

全カテゴリの書き込み規制サイズを(500byte)で指定しています。 Google 翻訳サイト「http://translate.google.co.jp/」では設定された書き込みサイズを超えても規制されません。 日本語は 200 文字で規制されますが、英語は、1300 文字以上翻訳する事が可能でした。

#### 【回答】

ISWF の書き込み規制は、リクエストボディサイズ(Content-Length)の値で、規制・許可の判断を行います。 また、日本語はエンコードされた場合、文字数とバイト数(リクエストボディサイズ)は一致しません。 Google 翻訳サイト「http://translate.google.co.jp/」では、日本語を翻訳する際は POST リクエストがありますが、英語を翻訳する際には POST リクエストはありません。(2011 年 6 月現在)

対象バージョン ALL

### <span id="page-9-3"></span>書き込み規制していると **WindowsUpdate** できない

### 【質問】

下記の URL にリダイレクトされて Windows Update ができません。回避策を教えて下さい。

リダイレクト先

http://www.update.microsoft.com/windowsupdate/v6/thanks.aspx?ln=ja

#### 【回答】

現在、Windows Update 実行時、リクエストの一部が POST されるようになっています。

そのため、一般サイトも含む書き込み規制を行っていると、通常の Windows Update 画面ではなく別の画面にリダイレクトされてしまい ます。

#### 【回避方法】

#### 下記3つのうち、いずれかの対応で回避が出来ます。

・例外 URL に以下のサイトを許可カテゴリで登録して下さい。

#### http://update.microsoft.com

#### http://windowsupdate.microsoft.com

・管理画面より、以下の設定を行って下さい。

[フィルタリング設定] > 対象のグループもしくはルートグループを選択 > [規制オプション設定へ]をクリックします。

"書き込み規制"のチェックを無効にする。

・管理画面より、以下の設定を行って下さい。

[フィルタリング設定] > 対象のグループもしくはルートグループを選択 > [規制オプション設定へ]をクリックします。

"書き込み規制"のチェックを有効に設定している場合は、設定ファイルの下記のキーを FALSE に設定して下さい。このキーは、

URL データベースに登録されていない全てのサイトに対して書き込み規制を行うことを有効/無効にする設定になります。

- 設定ファイル
- /conf/proxy.inf
- [BLOCK\_CFG]
- BLOCK\_ALL\_POST=FALSE <- このキーを FALSE にします。

proxy.inf の編集後は、InterSafe の再起動を行ってください。

【Squid、ICAP 版での回避方法】

Squid, ICAP クライアント側でのアクセス制御設定で、Windows Update へのリクエストについては、リダイレクタおよび ICAP 通信を使 用しないように設定することでも回避が可能です。

設定の詳細につきましては、文献等をご参照いただけますようお願いいたします。

対象バージョン 7.0 , 8.0 , 8.5, 9.0

## <span id="page-10-0"></span>ミクシィなどの **SNS** サイトにログインができません

#### 【質問】

カテゴリの掲示板を書き込み規制に設定すると、ミクシィなどの SNS (ソーシャル・ネットワーキング・サービス)や会員制の掲示板に ログインできなくなりました。

#### 【回答】

ミクシィなどのログインを必要とするサイトでは、ID とパスワードを送信する際の POST リクエストが書き込み規制の対象となり、ログ インできない場合があります。対策として、以下のような方法があります。

●方法1

ログイン用のページを例外 URL の「許可カテゴリ」として登録する。

(例)ミクシィの場合

http://mixi.jp/login.pl を「許可カテゴリ」として登録

 $\bigcirc$ 方法 2

書き込み許容サイズ(Ver7.0 までは書き込み規制サイズ)で、ログイン時の POST リクエストを許可できるサイズに指定する。 ※HTTPS のサイトでは書き込み規制は適用されません。

サーバデコード(Ver7.0 以降)による HTTPS 解析機能、または SSL Access Controller(Ver6.0 以降)をご利用の場合は、HTTPS のサイト の書き込み規制が適用されます。

対象バージョン 7.0 , 8.0 ,8.5, 9.0

### <span id="page-11-0"></span>検索やログインボタンを押すと書込み規制されることがある

【質問】

掲示板やブログの書込みをさせたくないので書き込み規制を設定していますが、掲示板などと関連のないサイトで検索ボタンやログイン ボタンを押すと書込み規制されることがあります。これはどうしてですか。

【回答】

書込み規制は POST メソッドを使用した通信を規制しています。掲示板などでなくてもサイト内でこのメソッドを使用していると、書込 み規制されます。

よくご利用いただくサイトでこのような状況が発生した場合は、お手数ですが該当のカテゴリの書込み規制設定を外していただくか、URL を例外 URL の「許可カテゴリ」へご登録ください。

なお、従来の書込み規制は DB に登録されている URL のみで有効でしたが、v5.0 SP1 より、データベースに存在しない URL でも書き込 み規制可能となりました。規制画面にカテゴリが表示されず「書込み規制」という規制理由のみ表示される場合はこれに該当しますので、 「許可カテゴリ」への登録でご対応ください。

例として、以下のようなサイトで POST メソッドを使用しています。

・るるぶ.com - 検索ボタン

http://www.rurubu.com/

・MapFan - 検索ボタン

http://www.mapfan.com/

・エキサイト翻訳 - 翻訳ボタン

http://www.excite.co.jp/world/

・Dell 見積もりページ - 次へボタン等

http://www.dell.com/jp/

・mixi - ログインボタン

#### http://mixi.jp

・Yahoo!ブリーフケース - アップロードボタン

http://briefcase.yahoo.co.jp/

対象バージョン 7.0 , 8.0 ,8.5, 9.0

## <span id="page-12-0"></span>**5.**ログ

## <span id="page-12-1"></span>**http.log** の転送状態の出力内容

#### 【質問】

http.log で出力される Proxied、Allowed などの転送状態のログ出力ステータスの意味を教えてください。

#### 【回答】

http.log で出力される転送状態のログ出力ステータスの意味は、以下の通りになります。

Ver.7.0

- Proxied:転送したデータ (URLDB に該当しないか、または例外 URL で許可したリクエスト)
- Blocked:規制したデータ(ポリシーで規制したか、IP 規制、ポート番号規制、データベース更新中の場合)
- Allowed:監視したデータ(URLDB に該当したがポリシーで 許可したリクエスト)
- Release:解除したデータ(ポリシーで規制したがオーバーライド 機能によって転送したリクエスト)
- BlkPost:書き込み規制によって規制したリクエスト

#### Ver.8.x 以降

- Proxied:上位へ転送したリクエスト(規制対象として登録されていないか、 許可カテゴリに含まれているデータ)
- Confirm:規制されたリクエスト(一時解除可能)
- Blocked:規制されたリクエスト(ポリシーで許可されていないか、IP 規制、データベース更新中の場合)
- Allowed:許可されたリクエスト(規制カテゴリに登録されているがポリシーで許可されたデータ)
- Release:一時解除されたリクエスト(ポリシーで許可されていないが 一時解除機能によって転送したデータ)
- CfmPost:書き込み規制されたリクエスト(一時解除可能)
- BlkPost:書き込み規制されたリクエスト

対象バージョン 7.0 , 8.0 , 8.5, 9.0

## **[InterSafe WebFilter ]** 書き込み規制について

2019 年 1 月 第 3 版

作成/発行/企画 アルプスシステムインテグレーション株式会社 〒145-0067 東京都大田区雪谷大塚町 1-7

※記載されている会社名および商品名は、各社の商標もしくは登録商標です。

・本書の内容は将来予告なしに変更することがあります。

・本書の内容の一部、または全部を無断で転載、あるいは複写することを禁じます。

・本書の内容については万全を期して作成致しましたが、万一記載に誤りや不完全な点がありましたらご容赦ください。